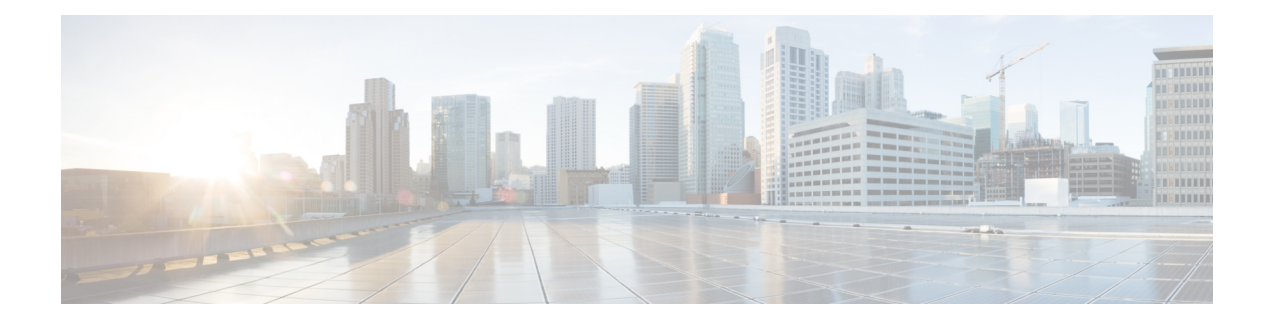

# **Configure Zero Touch Provisioning**

This chapter describes Zero Touch Provisioning (ZTP) and procedures to configure ZTP.

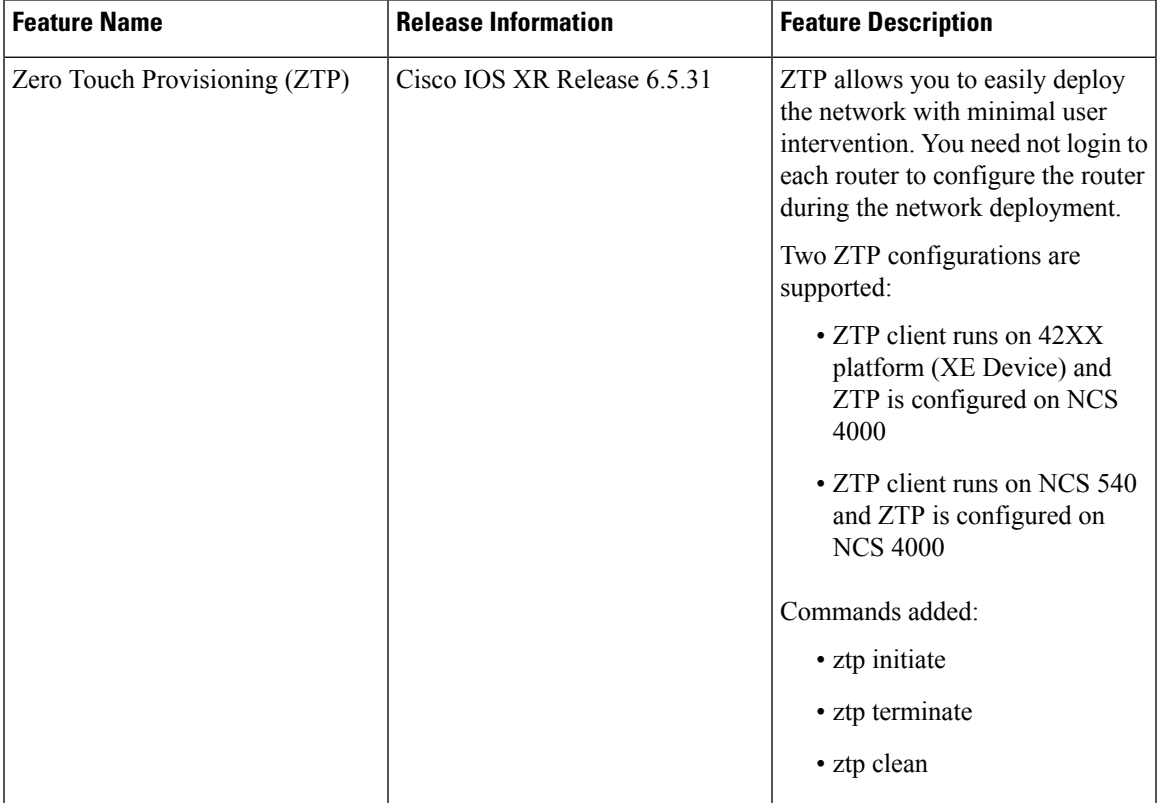

#### **Table 1: Feature History**

• [Understanding](#page-1-0) ZTP, on page 2

• Example of ZTP [Configuration](#page-2-0) on NCS 4000 to run ZTP on NCS 540, on page 3

• Example of ZTP [Configuration](#page-5-0) on NCS 4000 to run ZTP on 42XX Platform, on page 6

### <span id="page-1-0"></span>**Understanding ZTP**

ZTP makes it easier for the network operators to deploy and manage the network. The field technician need not login into each router during its deployment to configure the router as it is automatically configured.

#### **ZTP Client on 42XX platform (XE Device)**

ZTP client runs on the 42XX platform and ZTP is configured on NCS 4000. In this case, the ZTP client uses the TFTP server to download and apply an initial ZTP configuration.

#### **ZTP Client on NCS 540**

ZTP client runs on NCS 540 and ZTP is configured on NCS 4000. In this case, the ZTP client uses the HTTP server to perform the following tasks:

- Download and apply an initial configuration—If the downloaded file content starts with **!! IOS XR** it is considered as a configuration file, and ZTP performs **apply\_config** action on the configuration file.
- Download and execute a shell script—If the downloaded file content starts with **#! /bin/bash**, **#! /bin/sh** or **#!/usr/bin/python** it is considered as a script file, and ZTP executes the script.

#### **Prerequisites**

- The connection between the DHCP server, TFTP (for 42XX platform) or HTTP server (for NCS 540), and the router must be established.
- The TFTP or HTTP server must have the required ZTP configuration file and must be accessible to the router.
- (ZTP on NCS 540) Ensure that the ncs4k-k9sec.pkg and ncs4k-mgbl.pkg packages are installed on NCS 4000.
- (ZTP on NCS 540) Ensure that the host name is not configured on NCS 540.

#### **Restriction**

ZTP is supported only on the data port and not on the management port.

#### **Limitation of ZTP on NCS 540**

ZTP client does not run on NCS 540 when the DHCP sever is configured on a VLAN other than the default VLAN.

Ш

## <span id="page-2-0"></span>**Example of ZTP Configuration on NCS 4000 to run ZTP on NCS 540**

Place the configuration file in the http home directory on the http server. If the http server is configured on NCS 4000, then the configuration file must be placed under the **/pkg/CTC** directory on NCS 4000. **Note**

#### **Example**

```
pool vrf default ipv4 test_pool
network 20.0.0.0/24
exclude 20.0.0.0 0.0.0.0
exclude 20.0.0.1 0.0.0.0
exclude 20.0.0.2 0.0.0.0
exclude 20.255.255.255 0.0.0.0
!
dhcp ipv4
profile test_dhcp server
 bootfile http://20.0.0.1/ncs5k-day0.cfg
 pool test_pool
 option 43 hex 010a6578722d636f6e666967020100
  default-router 20.0.0.1
 !
 interface FortyGigE0/8/0/7 server profile test_dhcp
!
interface FortyGigE0/8/0/7
 ipv4 address 20.0.0.1 255.255.255.0
!
http server
!
```
### **Start ZTP on NCS 540**

There are two modes of ZTP.

- Fresh boot
- Manual invocation

#### **Fresh Boot**

Perform the following steps to perform fresh boot using ZTP.

- **1.** Trigger ZTP after reload to download and execute a config file or a script.
	- **a.** Change the order of fetcher priority in **/pkg/etc/ztp.ini** file as follows.

```
[ios:~]$ cat /pkg/etc/ztp.ini
[Fetcher Priority]
usb: 0
DPort4: 1
Mgmt4: 2
Mgmt6: 3
```

```
DPort6: 4
[ios:~]$
```
- **b.** Use the **conf t/commit replace** command.
- **c.** Use the **ztp clean** command.
- **d.** Use the **reload location all** command.

or

Use the **hw-module location all reload** command in admin console.

You can monitor the console logs available at **/disk0:/ztp/ztp.log** to check the status of the ZTP operation.

- **2.** Trigger ZTP after reload to download and execute a config file or a script and also to upgrade device image using iPXE.
	- **a.** Change the order of fetcher priority in **/pkg/etc/ztp.ini** file as follows.

```
[ios:~]$ cat /pkg/etc/ztp.ini
[Fetcher Priority]
usb: 0
DPort4: 1
Mgmt4: 2
Mgmt6: 3
DPort6: 4
[ios:~]$
```
**b.** Use the **hw-module location all bootmedia network reload** command in admin console.

You can monitor the console logs available at **/disk0:/ztp/ztp.log** to check the status of the ZTP operation.

#### **Manual Invocation**

Perform the following steps to manually initiate ZTP.

- **1.** Perform the following steps to manually initiate ZTP on a data interface.
	- **a.** Unconfigure host name on the router.
	- **b.** Use the **ztp initiate debug verbose int** *data interface-name* command.

You can monitor the console logs available at **/disk0:/ztp/ztp.log** to check the status of the ZTP operation.

- **2.** Perform the following steps to manually initiate ZTP on all the data interfaces.
	- **a.** Unconfigure host name on the router.
	- **b.** Use the **ztp initiate dataport dhcp4 noprompt** command.

You can monitor the console logs available at **/disk0:/ztp/ztp.log** to check the status of the ZTP operation.

#### **Terminate ZTP Sessions in Progress**

Use the **ztp terminate** command to terminate any ZTP session in progress.

#### **Remove ZTP State Files**

Use the **ztp clean** command to remove the ZTP state files.

#### **ZTP Script**

The following is the example content of **/pkg/CTC/ztp\_day0.sh** script.

```
ztp_day0.sh
#!/bin/bash
source /pkg/bin/ztp_helper.sh
# If we want to only run one time:
xrcmd "show running" | grep -q myhostname
if [[ $? -eq 0 ]]; then
    echo Already configured
fi
#set the hostname
```
xrapply\_string\_with\_reason "system renamed again" "hostname venus"

#### **ZTP Utilities**

ZTP includes a set of shell utilities that can be sourced within the user script. **ztp\_helper.sh** is a shell script that can be sourced by the user script. **ztp\_helper.sh** provides simple utilities to access some XR functionalities. Following are the bash functions that can be invoked:

• **xrcmd**—Used to run a single XR exec command:

xrcmd "show running"

• **xrapply**—Applies the block of configuration, specified in a file:

```
cat >/tmp/config <<%%
!! XR config example
hostname node1-mgmt-via-xrapply
%xrapply /tmp/config
```
• **xrapply\_with\_reason**—Used to apply a block of XR configuration along with a reason for logging purpose:

```
cat >/tmp/config <<%
!! XR config example
hostname node1-mgmt-via-xrapply
%xrapply_with_reason "this is a system upgrade" /tmp/config
```
• **xrapply\_string**—Used to apply a block of XR configuration in one line:

```
xrapply_string "hostname foo\ninterface GigabitEthernet0/0/0/0\nipv4 address 1.2.3.44
255.255.255.0\n"
```
• **xrapply\_string\_with\_reason**—Used to apply a block of XR configuration in one line along with a reason for logging purposes:

```
xrapply string with reason "system renamed again" "hostname venus\n interface
TenGigE0/0/0/0\n ipv4 address 172.30.0.144/24\n"
```
• **xrreplace**—Used to apply XR configuration replace in XR namespace through a file.

```
cat rtr.cfg <<%%
!! XR config example
hostname node1-mgmt-via-xrreplace
%xrreplace rtr.cfg
```
• **admincmd**—Used to run an admin CLI command in XR namespace. Logs can be found in **/disk0:/ztp/ztp\_admincmd.log**

admincmd running [show platform]

• **xrapply\_with\_extra\_auth**—Used to apply XR configuration that requires authentication, in XR namespace through a file. The **xrapply\_with\_extra\_auth** API is used when configurations that require additional authentication to be applied such as alias, flex groups.

```
cat >/tmp/config <<%
!! XR config example
alias exec alarms show alarms brief system active
alias exec version run cat /etc/show version.txt
%xrapply_with_extra_auth >/tmp/config
```
• **xrreplace\_with\_extra\_auth**—Used to apply XR configuration replace in XR namespace through a file The **xrreplace\_with\_extra\_auth** API is used when configurations that require additional authentication to be applied such as alias, flex groups.

```
cat >/tmp/config <<%%
!! XR config example
alias exec alarms show alarms brief system active
alias exec version run cat /etc/show version.txt
%xrreplace_with_extra_auth >/tmp/config
```
## <span id="page-5-0"></span>**Example of ZTP Configuration on NCS 4000 to run ZTP on 42XX Platform**

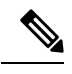

**Note** Place the configuration file in the tftp home directory on the tftp server.

#### **Before You Begin**

Before testing ZTP, set the configuration register on 42XX platform to 0x2

```
Router#configure terminal
Router(config)#config
Router(config)#config-register 0x2
Router(config)#end
```
The configuration register can be viewed by using the **show version** command.

Ш

#### **Example**

```
tftp vrf ZTP ipv4 server homedir disk1:/config access-list ztp
!
vrf ZTP
rd 1111:1111
address-family ipv4 unicast
!
!
pool vrf ZTP ipv4 test_pool
network 209.165.201.0/27
exclude 209.165.201.0 0.0.0.0
exclude 209.165.201.1 0.0.0.0
exclude 209.165.201.2 0.0.0.0
 exclude 209.165.201.30 0.0.0.0
!
dhcp ipv4
profile test_dhcp server
 match option 60 string "ciscopnp" action allow
 match option 60 default action drop
 bootfile xe-device.cfg
 pool test_pool
 secure-arp
 option 150 ip 209.165.201.1
 default-router 209.165.201.1
 !
interface TenGigE0/8/0/1/3.1111 server profile test_dhcp
!
ipv4 access-list ztp
10 permit ipv4 209.165.201.0 0.0.0.255 any
!
interface TenGigE0/8/0/1/3.1111
vrf ZTP
ipv4 address 209.165.201.1 255.255.255.0
encapsulation dot1q 1111
!
```
#### **Start ZTP on 42XX platform**

ZTP is started when the router boots up without configuration in NVRAM. This can be achieved using one of the following methods:

- Press the ZTP button located on the front panel for about two seconds. Pressing the ZTP button for about eight seconds reloads the router. ZTP is not started in this case.
- Use the **write erase** command on the router and reload it without saving the configurations.

L

**Example of ZTP Configuration on NCS 4000 to run ZTP on 42XX Platform**